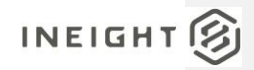

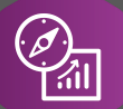

# Explore API Documentation

SelfService\_Contract\_CostItemPricingResourceCategoryCost

Version 1.0

Last Modified: 11/14/2023 Last Modified By: Estefany Puc Nieto

This document contains confidential and proprietary information of InEight Inc. Disclosure is prohibited. All rights are reserved. ② © InEight 2022.

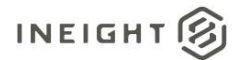

<span id="page-1-0"></span>Change Log<br>This changelog only contains significant or notable changes to the revision. Any editorial type changes or minor changes are not included.

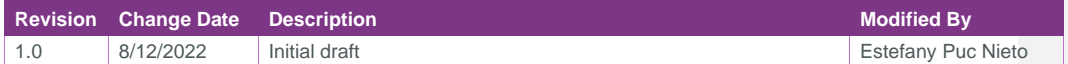

# Contents

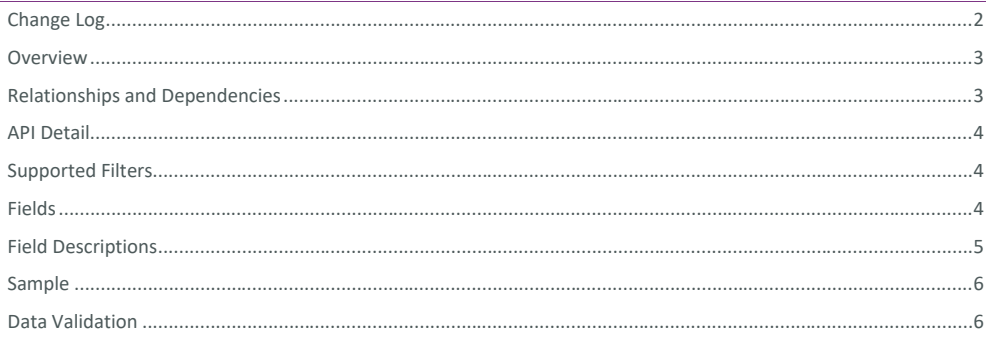

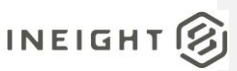

#### The Compliance Event Task Data API is intended to represent an instance of a filled-out response, meaning that the data is at a question/answer level. When creating reports utilizing this data, please note that to link to your attachments you will need to create the link using the instructions below. Creating the link to form attachments In your report, you will need to create a new field/column with the following logic: **When** Characteristictype = image or signature *Then* hardcode https://mt1t01kwt-qa-204-sea.hds.ineight.com/CoreWebServices/Documents/ The **Commented [NT1]:** This overview should include any special instructions for using this API, such as special filtering criteria

<span id="page-2-0"></span>**Overview** 

highlighted portion should come from your environment link, as demonstrated below

n mt1t01kwt-qa-204-sea hds.ineight.com/AppCore/Organizations/1/OrganizationHome

*Concatenate* the filtered Response field at the end of the hard-coded string, and this will be the final piece of your link. Example below, the highlighted portion at the end is the identification number associated to a given image. It is the response to questions where an image, or a signature of an image is attached.

<https://mt1t01kwt-qa-204-sea.hds.ineight.com/CoreWebServices/Documents/19333>

\*In order to access the attachment, you **must** be logged into the application in a browser tab.

<span id="page-2-1"></span>Relationships and Dependencies

**From: Table To: Table Relationship Cardinality<sup>1</sup> Comment SelfService\_ Compliance\_ EventTaskData (ETD)** SelfService\_Compliance\_TemplateData (TD) ETD.InspectActivityTypeId= TD.InspectActivityTypeId M:1 **SelfService\_ Compliance\_ EventTaskData (ETD)** SelfService Compliance GeneralHeaderData (GHD) ETD.InspectActivityId= GHD.InspectActivityId **Commented [NT2]:** This section contains the joins for the specific API to other APIs, the cardinality will indicate the relationship between tables. For example, here, the Event Task Data API has many records for every one record in the General Header Data API

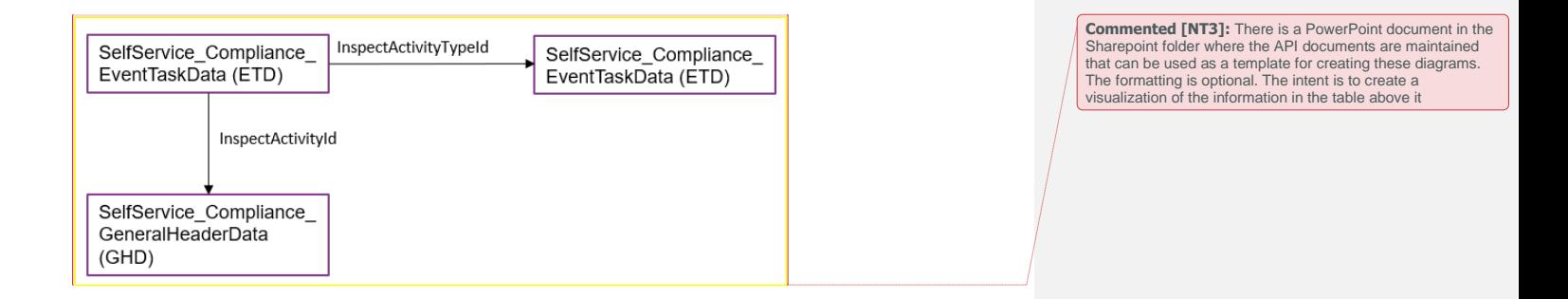

Page 3

 $1 \t1:M =$  One to Many,  $1:1 =$  One to One, M: $1 =$  Many to one

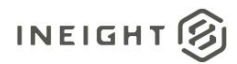

# <span id="page-3-0"></span>API Detail

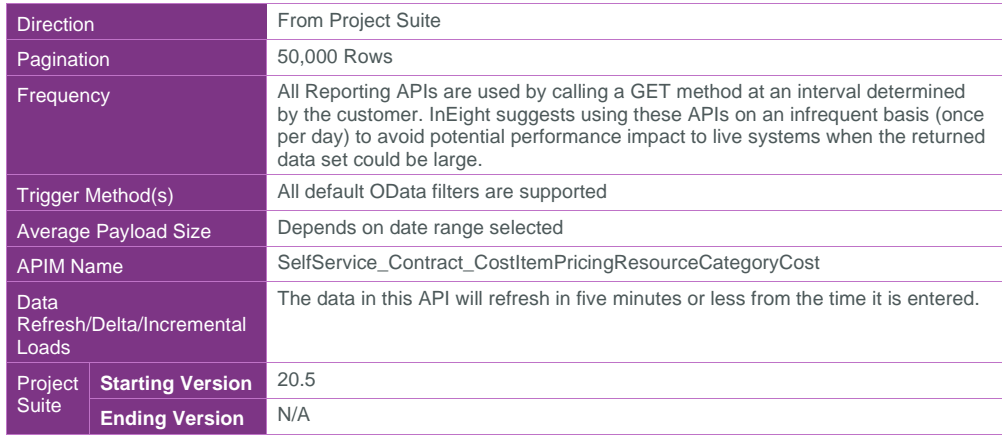

#### <span id="page-3-1"></span>Supported Filters

All default OData filters are supported by this API.

### <span id="page-3-2"></span>Fields

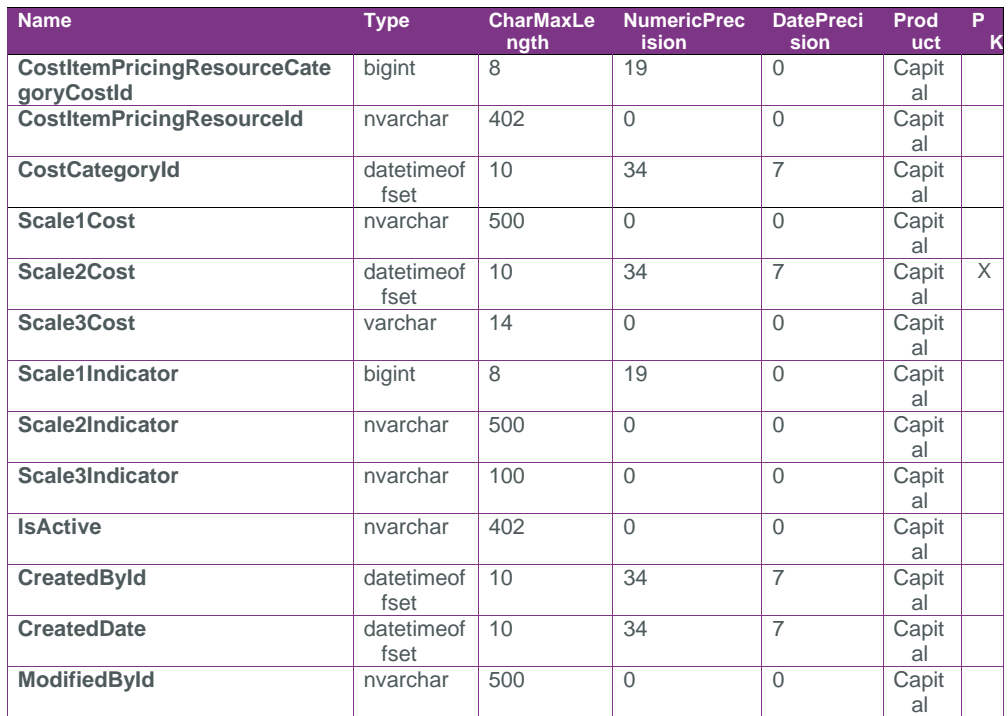

Page 4

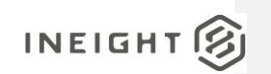

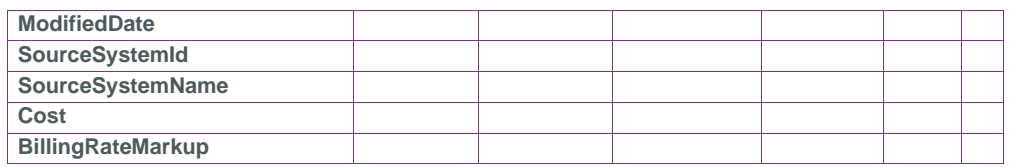

# <span id="page-4-0"></span>Field Descriptions

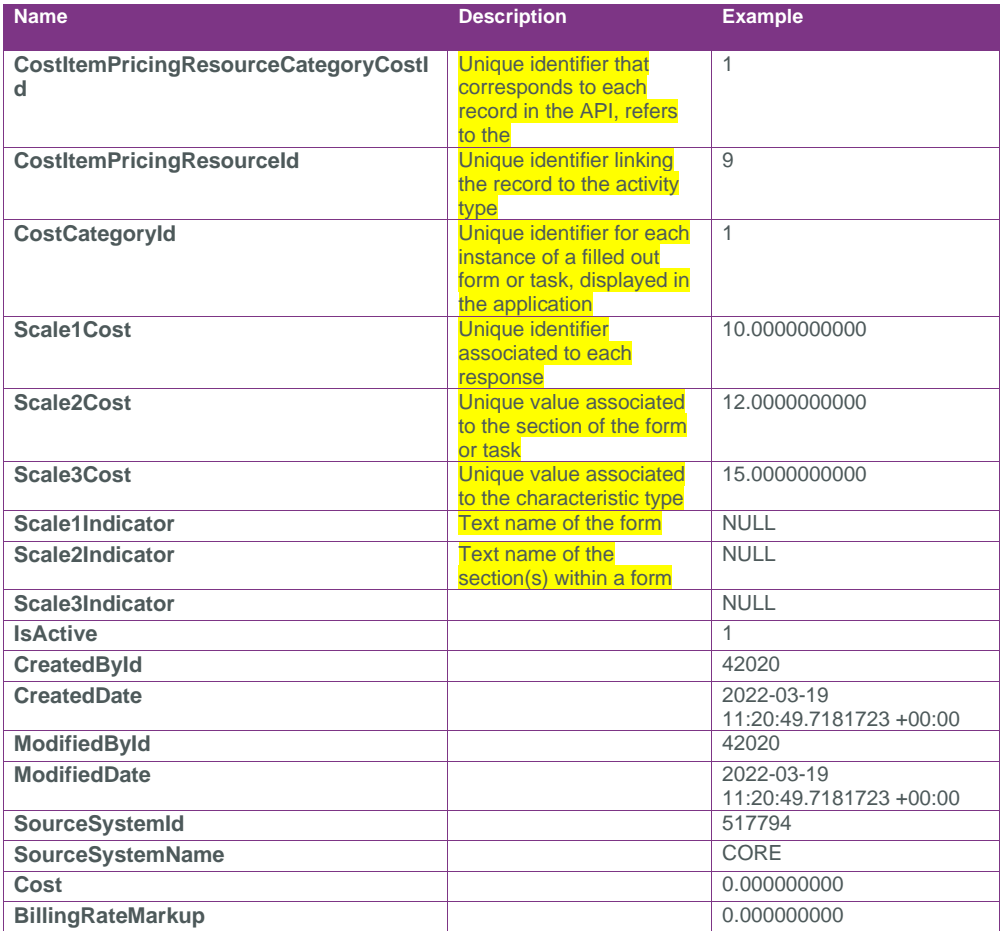

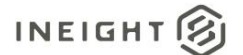

#### <span id="page-5-0"></span>Sample

https://kiewit-qa-

228.hds.ineight.com/reportwebservices/odata/SelfService\_Contract\_CostItemPricingResourceCategoryCost

{"FundId":1,"FundName":"F-001","Source":"","SourceType":"Federal direct grant","FundRequirement":null,"TotalAmount":4.000000,"TotalAllocated":1.000000,"StartDate": "2022-04-01T05:00:00Z","EndDate":"2022-07- 30T05:00:00Z","Type":null,"Status":"Available","Administrator":null,"CreatedBy":"Anitha Dooshety","CreatedDate":"2022-04-27T18:59:00.259104Z","ModifiedBy":"gowtham krishnaptr","ModifiedDate":"2022-05-04T09:48:31.0503372Z"}

## <span id="page-5-1"></span>Data Validation

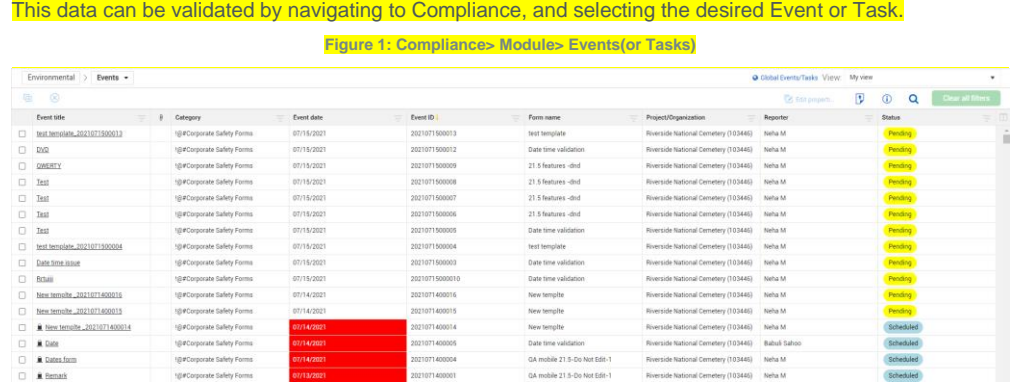

**Figure 2: Compliance> Module> Events(or Tasks)> Select your corresponding Event or Task**

**Commented [NT4]:** The data validation section should include screenshots and navigation instructions from where the data can be found in the corresponding application

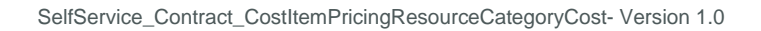

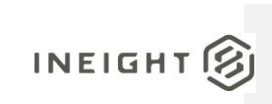

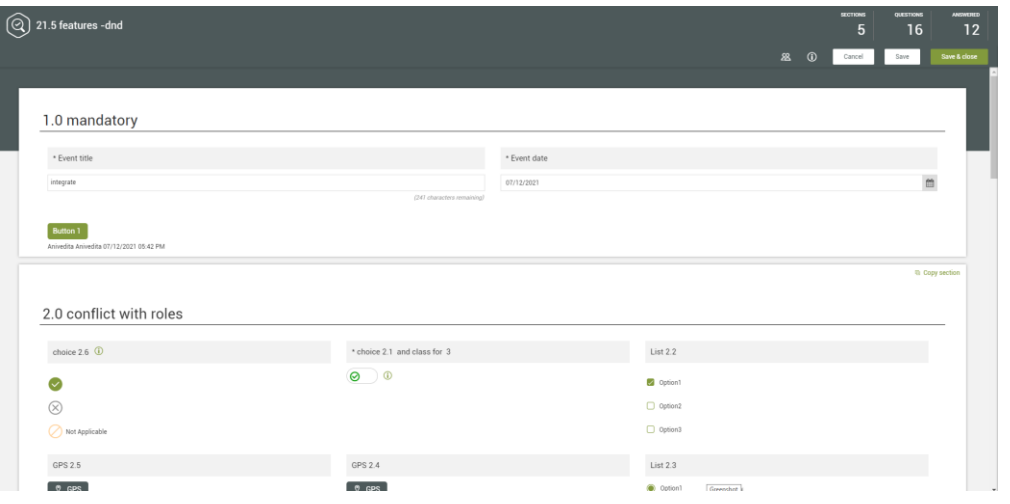

Page 7